# AJA U-TAP SDI ou HDMI

# **DESCRIPTION**

L'AJA U-TAP est un périphérique de capture avec sortie USB qui envoie un signal non compressé au logiciel Dartfish. Il s'agit d'une solution pratique pour capturer des flux HDMI ou SDI car il ne nécessite aucun pilote et est alimenté par USB. Il existe deux modèles différents, chacun dédié à une certaine connectivité :

- AJA U-TAP SDI pour l'acquisition de flux SDI
- AJA U-TAP HDMI pour l'acquisition de flux HDMI

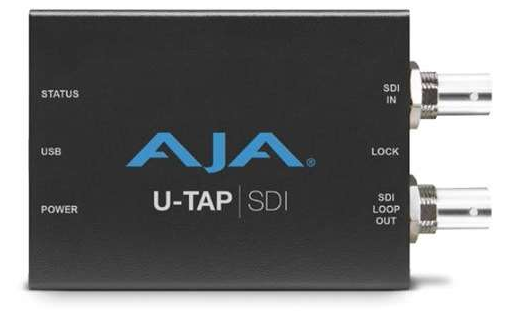

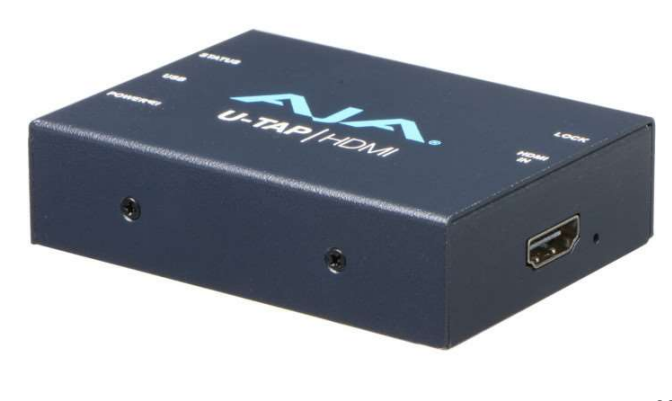

#### PROS

- Aucune alimentation électrique n'est nécessaire.
- Installation facile "plug-and-play"
- Peut enregistrer en 1080p/60 fps.

2 appareils peuvent être utilisés pour l'enregistrement multivues.

### CONS

 $\frac{1}{2}$ Options limitées pour la configuration du flux

Sortie vidéo non compressée, nécessite un PC répondant à la configuration requise Dartfish.

#### BUDGET

Environ 450 EURO, hors prix de la caméra

#### EXEMPLE D'UTILISATION

Ce dispositif est utilisé dans toutes les situations où vous souhaitez utiliser un caméscope sans bande pour fournir un flux vidéo en direct à Dartfish.

## CONFIGURATION DE L'AJA U-TAP POUR UTILISATION AVEC DARTFISH

#### Configuration de l'appareil (enregistrement à partir du caméscope)

01 Connectez le câble USB de l'AJA U-TAP à votre ordinateur

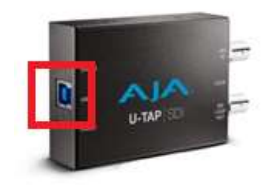

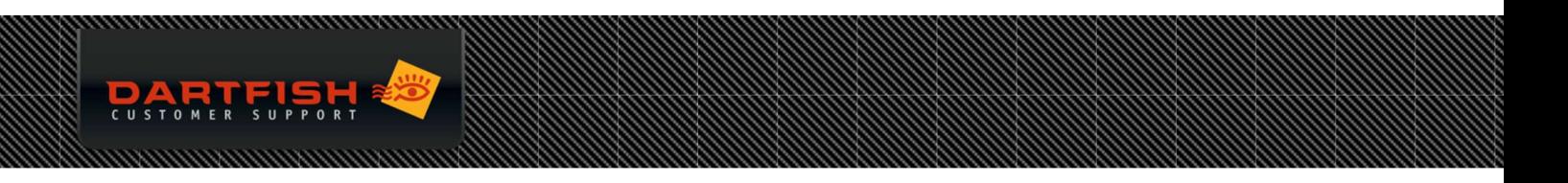

02 Connectez le câble HDMI/SDI au port d'entrée HDMI/SDI de l'U-TAP

## Configuration Dartfish

Allez dans l'espace de travail Direct et cliquez sur Source. Sélectionnez AJA U-TAP Vidéo.

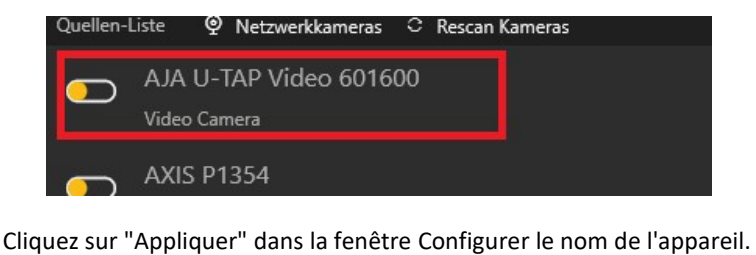

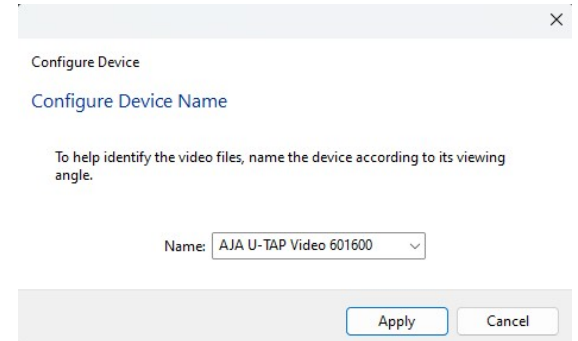

En bas à droite de la page de configuration, cliquez sur Format vidéo.

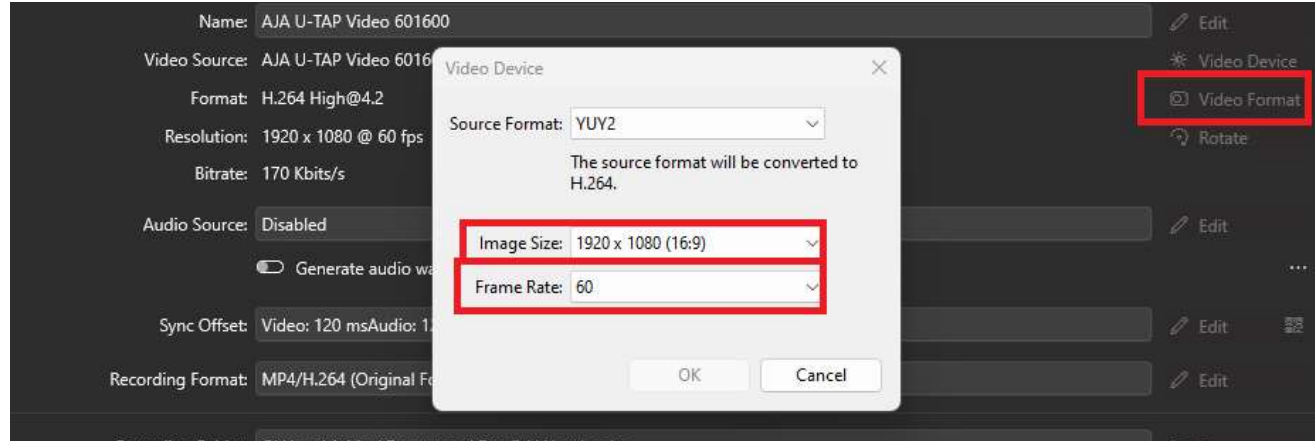

Sélectionnez la taille de l'image et la fréquence d'images, puis appuyez sur OK.

Important : veillez à ce que la fréquence d'images soit égale ou inférieure à celle de la source vidéo. Dans le cas contraire, il y aura duplication d'images

Vous êtes maintenant prêt à commencer l'enregistrement avec l'AJA U-TAP

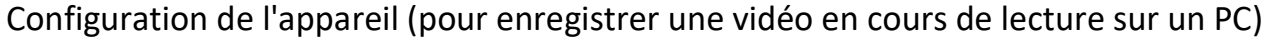

Le scénario suivant est très utile lorsque vous souhaitez enregistrer une vidéo diffusée en continu sur l'internet (c'est-à-dire que vous pouvez regarder sur un navigateur web). Vous pouvez alors enregistrer et séquencer des jeux ou des événements diffusés en direct, sans avoir besoin d'être sur place. Cela ne fonctionne qu'avec l'AJA U-TAP HDMI. Vous aurez également besoin d'un câble HDMI..

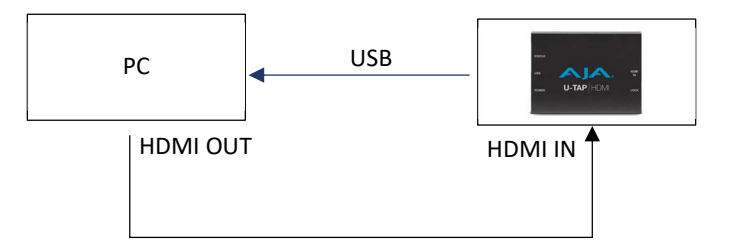

- 01 Connectez l'ordinateur et l'AJA U-TAP comme indiqué ci-dessus.
- 02 Appuyez sur la touche Windows.

03 Changez l'option Projet en "Extension". Cela créera un deuxième moniteur "virtuel", qui sera en réalité l'AJA U-TAP.

04 Lancez le logiciel Dartfish et sélectionnez l'AJA U-TAP comme source vidéo.

05 La vidéo sera une image du fond d'écran de votre bureau.

06 Déplacez le navigateur (ou autre application vidéo) vers la droite (ou la gauche) de votre écran. Pour ce faire, faites glisser sa barre de titre sur l'écran. Vous le verrez lentement apparaître dans Dartfish.

07 Réglez le lecteur vidéo en mode plein écran.

08 Réglez la sortie audio de l'ordinateur pour utiliser l'AJA U-TAP (sinon aucun son ne sera enregistré).